## FTP - File Transfer Protocol

lctseng / Liang-Chi Tseng

| ☐ FTI |                                                                           |
|-------|---------------------------------------------------------------------------|
|       | File Transfer Protocol                                                    |
|       | Used to transfer data from one computer to another over the internet.     |
|       | Client-Server Architecture.                                               |
|       |                                                                           |
| ☐ FTI | P connections                                                             |
|       | Control connection                                                        |
|       | ☐ Created when an FTP session is established                              |
|       | Only for passing control information                                      |
|       | Data connection                                                           |
|       | ☐ Each time that data is sent, a distinct TCP data connect is established |
| ☐ Dat | a connection Modes:                                                       |
|       | ☐ Active Mode                                                             |
|       | ☐ Passive Mode                                                            |

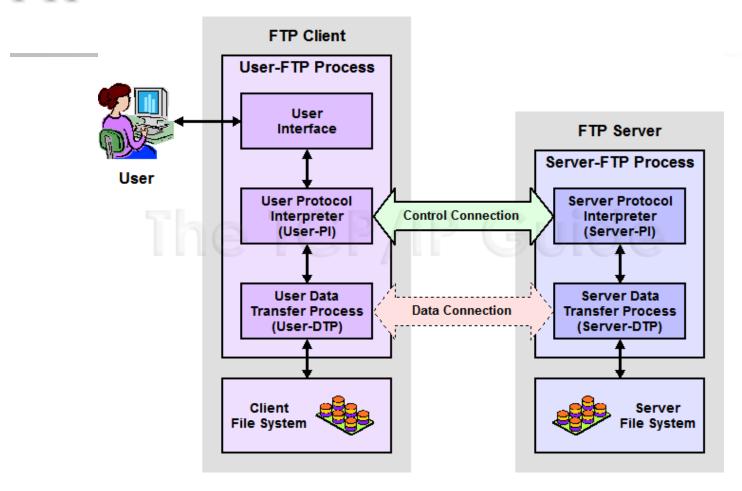

- ☐ FTP Request For Comments (RFCs):
  - RFC 959 File Transfer Protocol
  - ☐ RFC 2228 FTP Security Extensions
  - RFC 2428 FTP Extensions for IPv6 and NATs
  - □ RFC 2640 UTF-8 support for file name

## - Flow (1)

| Client                                          | • Server                                                                                   |
|-------------------------------------------------|--------------------------------------------------------------------------------------------|
|                                                 | <ul> <li>Binding on port 21</li> </ul>                                                     |
| • Connect to server port 21 from port A.        |                                                                                            |
|                                                 | <ul> <li>Accepts connection from client,<br/>output welcome messages.</li> </ul>           |
| • USER ####                                     |                                                                                            |
|                                                 | <ul> <li>331 User name okay, need password</li> </ul>                                      |
| • PASS ******                                   |                                                                                            |
|                                                 | • 230 User logged in, proceed.                                                             |
| EPRT  1 ip portnum                              |                                                                                            |
|                                                 | <ul> <li>200 PORT Command successful.</li> </ul>                                           |
| Send some requests get return data from portnum |                                                                                            |
|                                                 | <ul> <li>Binding source port 20, connect to<br/>client port portnum, send data.</li> </ul> |
| • Quit                                          |                                                                                            |
|                                                 | •                                                                                          |

## - Flow (2)

## ftp user must exist before doing this!

☐ Example

☐ Control
Connection

```
% telnet freebsd.cs.nctu.edu.tw 21
Trying 140.113.17.209...
Connected to freebsd.cs.nctu.edu.tw.
Escape character is '^]'.
220----- Welcome to Pure-FTPd [privsep] -----
220-You are user number 7 of 1000 allowed.
220-Local time is now 16:25. Server port: 21.
220-Only anonymous FTP is allowed here
220-IPv6 connections are also welcome on this server.
220 You will be disconnected after 15 minutes of inactivity.
USER ftp
230 Anonymous user logged in
PASS ftp
230 Any password will work
EPRT |1|140.113.235.135|65000|
200 PORT command successful
list
150 Connecting to port 65000
226-Options: -I
226 2 matches total
quit
221-Goodbye. You uploaded 0 and downloaded 0 kbytes.
```

221 Logout.

Connection closed by foreign host.

- Flow (3)
- ☐ Example (contd.)
  - ☐ Retrieving Data
    - Client must bind the random port
    - ☐ Files info under /home/ftp is sent to client through this port

```
% nc -1 65000

drwxr-xr-x 852 888 2010 80328 Mar 28 11:39 distfiles

drwxr-xr-x 16 888 2010 34 May 11 2008 pub
```

## commands, responses

- Commands
  - USER username
  - PASS password
  - LIST
    - Return list of file in current dir.
  - CWD dirname
    - Change working directory
  - RETR filename
    - Retrieves (gets) file.
  - STOR filename
    - Stores (puts) file onto server.
  - EPRT |1|ip|port|
    - Set to active mode
  - PASV(EPSV)
    - Set to passive mode
  - DELE
    - Remove file on the server.
  - QUIT

#### □ Return Codes

- First code
  - 1: Positive Preliminary reply
  - 2: Positive Completion reply
  - 3: Positive Intermediate reply
  - 4: Transient Negative Completion reply
  - 5: Permanent Negative Completion reply
- Second code
  - 0: The failure was due to a syntax error
  - 1: A reply to a request for information.
  - 2: A reply relating to connection information
  - 3: A reply relating to accounting and authorization.
  - 5: The status of the Server file system

## Active Mode vs. Passive Mode (1)

- ☐ Active Mode
  - FTP client bind a random port (>1023) and sends the random port to FTP server using "EPRT" command.
  - When the FTP server initiates the data connection to the FTP client, it binds the source port 20 and connect to the FTP client the random port sent by client.
  - EPRT |1|ip|port|
  - EPRT |2|ipv6|port|
- ☐ Passive Mode
  - FTP client sends "EPSV/PASV" command to the server, make the server bind a random port (>1023) and reply the random port back.
  - When initializing the data connection, the FTP client connect to the FTP Server the random port, get data from that port.
  - EPSV → Server reply: 229 Entering Extended Passive Mode (|||41868|)
  - PASV → Server reply: 227 Entering Passive Mode (h1,h2,h3,h4,p1,p2)

## Active Mode vs. Passive Mode (2)

#### Active mode

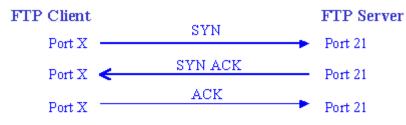

User lists directory or gets or puts a file

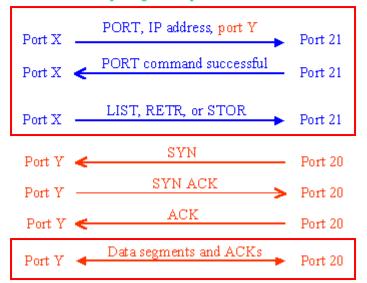

#### Passive mode

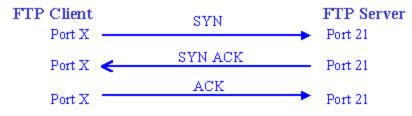

User lists directory or gets or puts a file

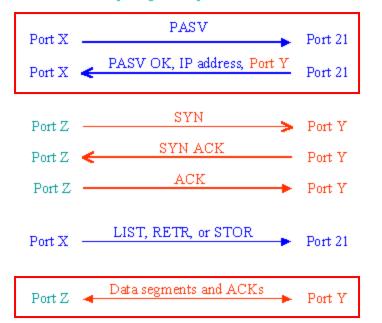

## When FTP meets NAT/Firewall (1)

- ☐ Active mode, NAT/Firewall on client side.
  - ☐ Wireless AP
  - ☐ Passive mode can solve this problem.

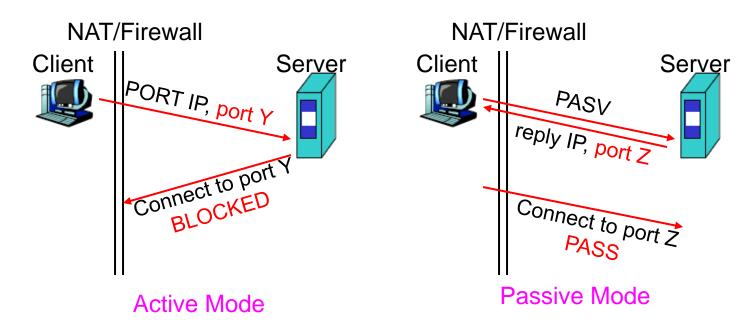

## When FTP meets NAT/Firewall (2)

- ☐ Passive mode, NAT/Firewall on Server side.
  - Active mode can solve this problem.

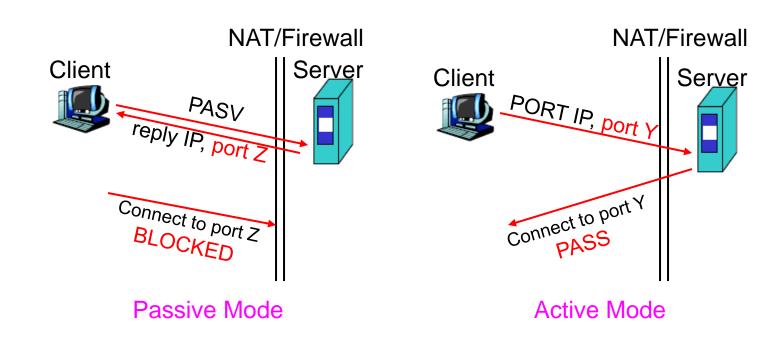

## When FTP meets NAT/Firewall (3)

☐ Real Problem: Firewall on both sides.

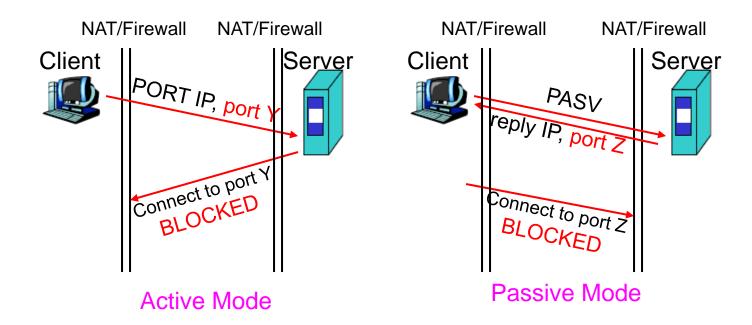

- Solution: ftp-proxy running on NAT/Firewall
  - To be explain in firewall course (NA)

## - Security

- ☐ Security concern
  - As we seen, FTP connections (both command and data) are transmitted in clear text.
  - What if somebody sniffing the network?
    - > We need encryption.
- □ Solutions
  - FTP over TLS (FTPS \ FTPES)
    - > Only commands are encrypted while transmitting.
    - > Better performance.
  - FTP over SSH
    - > Tunneling a normal FTP session over an SSH connection.
  - SSH File Transfer Protocol (SFTP)
    - ➤ Both commands and data are encrypted while transmitting.
    - ➤ One connection, but poor performance.

# Pure-FTPd - Intro (1)

#### ☐ Introduction

- A small, easy to set up, fast and secure FTP server
- Support chroot
- Restrictions on clients, and system-wide.
- Verbose logging with syslog
- Anonymous FTP with more restrictions
- Virtual Users, and Unix authentication
- FXP (File eXchange Protocol)
- FTP over TLS
- UTF-8 support for filenames

### - Intro (2)

#### ☐ Installation

- Ports: /usr/ports/ftp/pure-ftpd
- Package is also available
- Options

```
pure-ftpd-1.0.36 3
     ANONDELETE
                    Allow anonymous user to delete files
  1 ANONRENAME
                    Allow anonymous user to rename files
+[ ] ANONRESUME
                    Allow anonymous user to resume file upload
                    Build and/or install documentation
+[x] DOCS
+[x] EXAMPLES
                    Build and/or install examples
+[ ] LARGEFILE
                    2GB+ file download
+[ ] LDAP
                    User accounts in LDAP directories
  1 MYSQL
                    User accounts in MySQL database
                    PAM authentication
+[x] PAM
     PERUSERLIMITS Per-user concurrency limits
+[ ] PGSQL
                    User accounts in PostgreSQL database
                    Privilege separation (recommended)
+[x] PRIVSEP
+[x] SENDFILE
                    Sendfile syscall
+[ ] THROTTLING
                    Bandwidth throttling
+[x] TLS
                    Secure network connection support via TLS
+[ ] UPLOADSCRIPT
                    Uploadscript daemon support
    UTF8
                    UTF-8 filenames
+[x] VIRTUALCHROOT Follow symlinks outside a chroot jail
```

# Pure-FTPd - Intro (3)

Other options

```
===> Found saved configuration for pure-ftpd-1.0.36_3
===> pure-ftpd-1.0.36_3 depends on file: /usr/local/sbin/pkg - found
You can use the following additional options:

LANG=lang (default: english)
- Enable compilation of one language support
  available lang: brazilian-portuguese, catalan, czech, danish, dutch,
  english, french, french-funny, german, hungarian, italian, korean,
  norwegian, polish, romanian, russian, simplified-chinese, slovak,
  spanish, swedish, traditional-chinese, turkish

TLS_CERTFILE=/path/to/file (default: /etc/ssl/private/pure-ftpd.pem)
- Custom location of certificate file for TLS
```

- TLS\_CERTFILE (Default: /etc/ssl/private/pure-ftpd.pem)
- LANG (Change the language of output messages)
- ☐ Startup:
  - Add pureftpd\_enable="YES" in /etc/rc.conf

## - Configurations (1)

- ☐ Configurations:
  - File: /usr/local/etc/pure-ftpd.conf
  - Documents
    - Configuration sample: /usr/local/etc/pure-ftpd.conf.sample
      - All options are explained clearly in this file.
    - Other documents
      - See /usr/local/share/doc/pure-ftpd/\*

```
11:01am lctseng@lctseng(100002.15)[/usr/local/share/doc/pure-ftpd]
[W1] > ls
         Documents
AUTHORS
                                 README
                                                                  README.MySQL
          > Configuration sample README.Authentication-ModulespleREADME.PGSQL
CONTACT
                                 README.Configuration-File
COPYING
                                                                  README.TLS

    All options are exp

                                 README.Contrib
HISTORY
                                                                  README.Virtual-Users
                                 README.LDAP
NEWS
          > Other documents
                                                                  THANKS
```

## - Configurations(2)

| ChrootEveryone     | yes                         |
|--------------------|-----------------------------|
| TrustedGID         | 0                           |
| AnonymousOnly      | no                          |
| NoAnonymous        | no                          |
| PureDB             | /usr/local/etc/pureftpd.pdb |
| UnixAuthentication | yes                         |
| AntiWarez          | yes                         |
| Umask              | 133:022                     |
| TrustedIP          | 140.113.0.0                 |
| CreateHomeDir      | yes                         |
| TLS                | 2                           |
| FileSystemCharset  | UTF-8                       |
| ClientCharset      | UTF-8                       |
|                    |                             |

There are more configuration there!

# Pure-FTPd - Tools

□ pure-\*

```
> ls -1 /usr/local/sbin/pure-*
/usr/local/sbin/pure-authd
/usr/local/sbin/pure-config.pl
/usr/local/sbin/pure-ftpd
/usr/local/sbin/pure-ftpwho
/usr/local/sbin/pure-mrtginfo
/usr/local/sbin/pure-quotacheck
/usr/local/sbin/pure-uploadscript
> ls -1 /usr/local/bin/pure-*
/usr/local/bin/pure-pw
/usr/local/bin/pure-psconvert
/usr/local/bin/pure-statsdecode
```

- □ pure-ftpwho
  - List info of users who are currently connecting to the FTP server.
- ☐ pure-pw
  - Manage Virtual Users in PureDB format
  - pure-pw(8)
  - See README.Virtual-Users

- Anonymous Users and Virtual Users
- ☐ Anonymous Users
- ☐ Virtual Users
  - FTP-only accounts without messing up your system accounts.
  - Store individual quotas, ratios, bandwidth.
  - Virtual users share the same system user.
  - They are chrooted and have their own home directory.

## - Problem Shooting

- ☐ Logs Location
  - In default, syslogd keeps ftp logs in /var/log/xferlog
- ☐ Most frequent problems
  - pure-ftpd: (?@?) [ERROR] Unable to find the 'ftp' account
    - It's ok, but you may need it for Anonymous FTP Account.
  - pure-ftpd: (?@?) [ERROR] Sorry, but that file doesn't exist: [/etc/ssl/private/pure-ftpd.pem]
    - $\triangleright$  If you set TLS = 2, then this file is needed.
  - How to generate a pure-ftpd.pem?
    - > See README.TLS

#### - More Tools

- ☐ ftp/pureadmin
  - Management utility for the PureFTPd
- ☐ ftp/lftp
  - Shell-like command line ftp client, support TLS
- ☐ ftp/wget, ftp/curl
  - Retrieve files from the Net via HTTP(S) and FTP
- ☐ ftp/mget
  - Multithreaded commandline web-download manager
- ☐ FileZilla
  - A graphical cross-platform FTP client, support TLS
- ☐ Pure-FTPd WebUI
  - PHP based web interface for Pure-FTPd